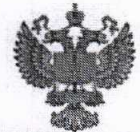

ФЕДЕРАЛЬНОЕ АГЕНТСТВО ПО ТЕХНИЧЕСКОМУ РЕГУЛИРОВАНИЮ И МЕТРОЛОГИИ

#### ФЕДЕРАЛЬНОЕ БЮДЖЕТНОЕ УЧРЕЖДЕНИЕ «ГОСУДАРСТВЕННЫЙ РЕГИОНАЛЬНЫЙ ЦЕНТР СТАНДАРТИЗАЦИИ, МЕТРОЛОГИИ И ИСПЫТАНИЙ В Г. МОСКВЕ И МОСКОВСКОЙ ОБЛАСТИ» (ФБУ «РОСТЕСТ-МОСКВА»)

УТВЕРЖДАЮ Заместитель генерального директора ФБУ «Ростест-Москва»

А.Д. Меньшиков

«25» января 2019 г.

Государственная система обеспечения единства измерений

РАСХОДОМЕРЫ-СЧЕТЧИКИ ЭЛЕКТРОМАГНИТНЫЕ WATERFLUX

Методика поверки

PT-MII-5634-449-2019

г. Москва  $2019r$ .

#### 1 Общие положения

 $1.1$ Настоящая методика поверки распространяется на расходомеры-счетчики электромагнитные WATERFLUX (далее - расходомеры), выпускаемые по технической документации фирмы «KROHNE Altometer», Нидерланды, и устанавливает методику их первичной и периодических поверок.

1.2 Интервал между поверками - 5 лет.

#### 2 Операции поверки

2.1 При проведении поверки счетчиков выполняют операции, указанные в таблице 1. Таблица 1- Операции поверки

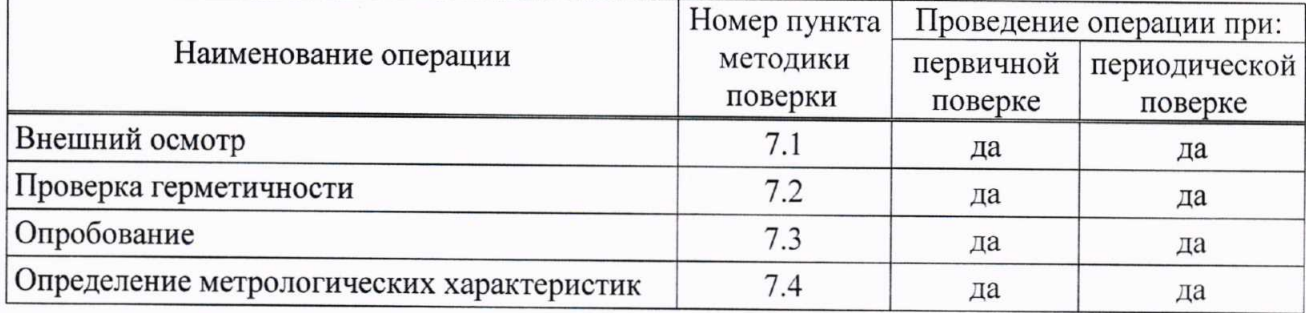

2.2 Методика поверки предусматривает поверку расходомеров на месте эксплуатации на рабочем расходе.

2.3 В случае отрицательных результатов поверки необходимо провести градуировку нулевой точки расходомера. При необходимости провести градуировку поверяемого канала расходомера. Если и после этого результаты поверки будут отрицательными, то поверку прекращают, а расходомер бракуют.

#### 3 Средства поверки

3.1 При проведении поверки применяют средства поверки, указанные в таблицах 2 и 3. Таблица 2- Основные средства поверки

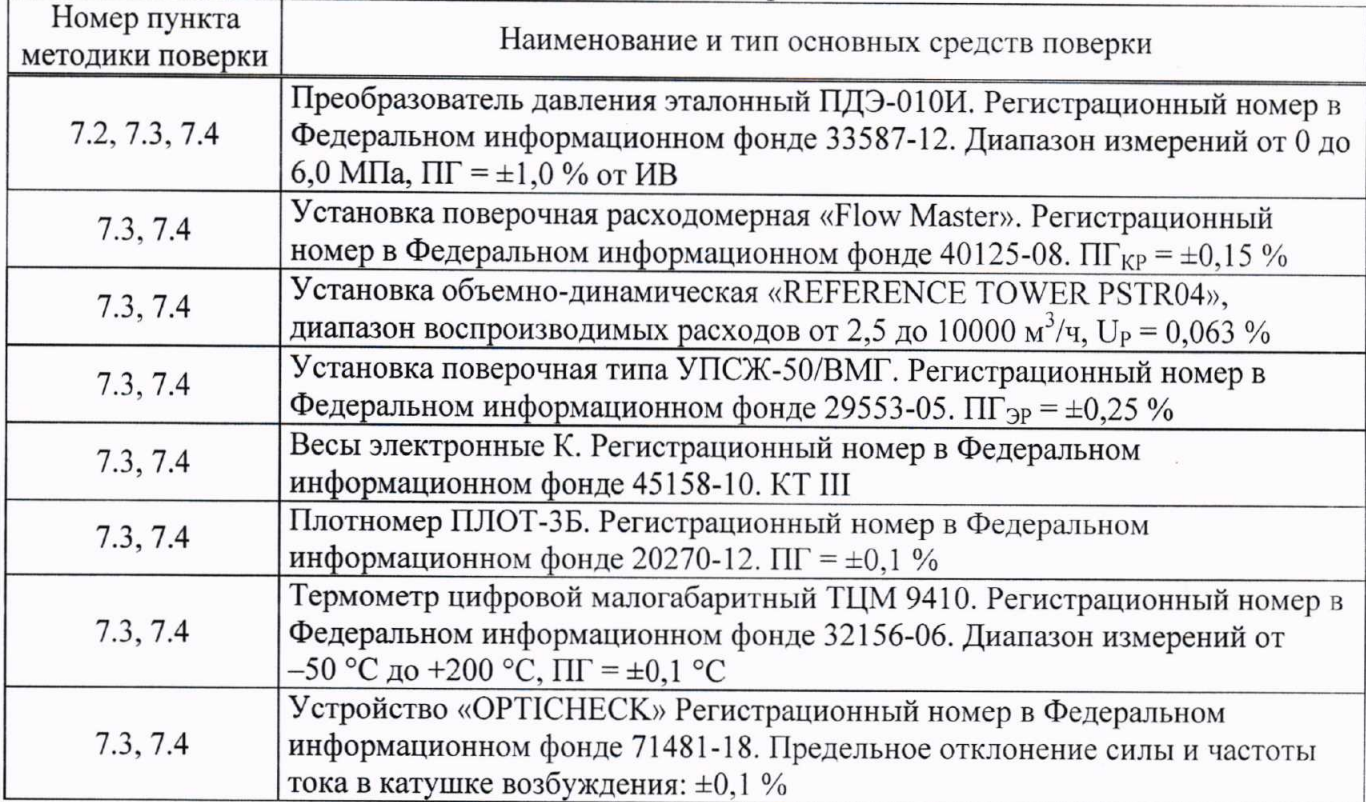

Продолжение таблицы 2

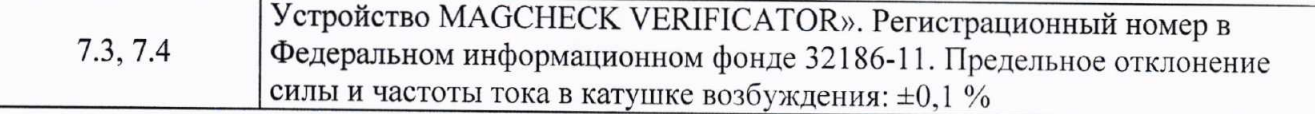

## Таблица 3- Вспомогательные средства поверки

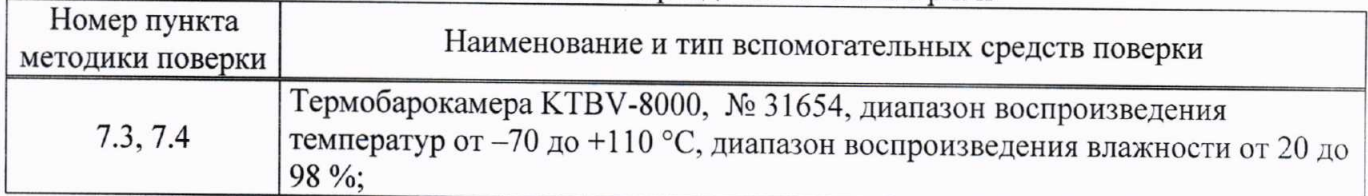

3.2 Допускается применение аналогичных средств поверки, обеспечивающих определение метрологических характеристик поверяемых средств измерений с требуемой точностью.

#### 4 Требования безопасности

При проведении поверки должны выполняться следующие требования безопасности:

- к проведению поверки допускаются лица, прошедшие инструктаж по технике безопасности на рабочем месте и имеющие группу по технике электробезопасности не ниже второй;
- вся аппаратура, питающаяся от сети переменного тока, должна быть заземлена;
- все разъемные соединения линий электропитания и линий связи должны быть исправны;
- соблюдать требования безопасности, указанные в технической документации на поверяемый прибор, применяемые средства поверки и вспомогательное оборудование;
- поверитель должен соблюдать правила пожарной безопасности, действующие на предприятии.

#### 5 Условия поверки

При проведении поверки должны быть соблюдены следующие условия:

- температура окружающего воздуха:  $+(20 \pm 5)$  °C:
- температура окружающего воздуха при поверке на месте эксплуатации: +(20 ± 15) °С;
- относительная влажность: от 20 до 80 %;
- атмосферное давление: от 84 до 106 кПа;
- поверочная среда расходомеров: ДЛЯ вода  $\pi$ o СанПиН 2.1.4.1074-01 ИЛИ иная электропроводящая жидкость;
- дрейф температуры испытательной среды не должен превышать 3 °С/ч.

#### 6 Подготовка к поверке

6.1 Подготавливают к работе средства измерений, применяемые при поверке расходомера, в соответствии с их эксплуатационной документацией.

6.2 Подготавливают расходомер к работе в соответствии с указаниями, изложенными в эксплуатационной документации.

6.3 Подключают расходомер к источнику питания, поверочной установке и(или) другим средствам поверки в соответствии со своей эксплуатационной документацией.

6.4 Настраивают расходомер для измерения расхода соответствующей среды.

6.5 Перед началом поверки необходимо в измерительном канале поверочной установки, с предустановленным в него расходомером, установить и выдержать, в течение 30 минут, расход поверочной среды, равный примерно  $(0,2...0,5)$   $Q_{\text{HOM}}$  (где  $Q_{\text{HOM}}$  – номинальное значение расхода для данного расходомера (Приложение А)).

Примечание - Здесь и далее: если расходомер имеет исполнение без индикатора, то считывать

данные и настраивать его можно при помощи HART-модема или HARTкоммуникатора.

#### 7 Проведение поверки

#### 7.1 Внешний осмотр

При внешнем осмотре расходомера проверяется:

- маркировка расходомера должна соответствовать данным, указанным в эксплуатационной документации. Целостность шильдиков не должна быть нарушена:
- заводской номер должен соответствовать записи в эксплуатационной документации;
- контакты разъемов должны быть чистые и не иметь следов коррозии;
- корпуса первичного преобразователя и преобразователя расхода не должны иметь механических повреждений, влияющих на работоспособность;
- окно для считывания показаний индикатора (если он есть) должно быть чистое и не иметь дефектов, препятствующих правильному считыванию:

- проточная часть расходомера не должна иметь на внутренней поверхности грязи и отложений;

Результат проверки считается положительным, если по внешнему виду и маркировке расходомер соответствует данным, указанным в эксплуатационной документации.

#### 7.2 Проверка герметичности

Герметичность проверяют созданием эксплуатационного давления в рабочей полости расходомера и выдержкой его в течение 10 минут.

При первичной поверке в полости прибора создается максимальное давление для конкретного исполнения прибора.

Примечание - Допускается проводить проверку герметичности по программе испытаний завода-изготовителя.

Допускается совместить данный пункт с п. 7.4 настоящей методики поверки.

Результат проверки считается положительным, если в местах соединений и на корпусе не наблюдается каплеобразования или течи. Падение давления допускается не более 0,02 МПа.

#### 7.3 Опробование

При опробовании расходомера устанавливается его работоспособность в соответствии с эксплуатационной документацией.

Допускается совместить данный пункт с п. 7.4 настоящей методики поверки.

7.3.1 Через расходомер пропускают некоторое количество поверочной среды, на расходе  $(0,2...0,5)$  О<sub>ном</sub> (Приложение А).

Расходомер считается поверенным по данному пункту, если выполняются условия:

- в рабочем режиме расходомер регистрирует измеряемый объемный расход (объем);

- в рабочем режиме расходомер должен генерировать выходной сигнал (токовый или частотный), пропорциональный текущему расходу;

- при неизменной скорости потока индицируемое значение текущего расхода должно быть неизменно, а индицируемое значение суммарного объема должно увеличиваться с течением времени.

#### 7.3.2 Проверка идентификационных данных программного обеспечения

Проверяют соответствие идентификационных данных программного обеспечения (ПО). Для этого, согласно РЭ, необходимо выполнить следующие операции:

- для IFC 050: в главном окне зайти в подменю C6.1.5.

- для IFC 070: в главном окне нажать правый оптический сенсор • и удерживать его в течение одной секунды, чтобы перейти к следующему экрану в соответствии с руководством по эксплуатации.

- для IFC 100: в главном окне зайти в подменю В3.3

- для IFC 300: в главном окне зайти в подменю В3.3.

Необходимо переписать идентификационные данные ПО в протокол поверки.

Результаты поверки считают положительными, если данные ПО соответствуют данным, указанным в таблице 4.

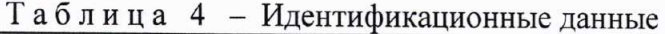

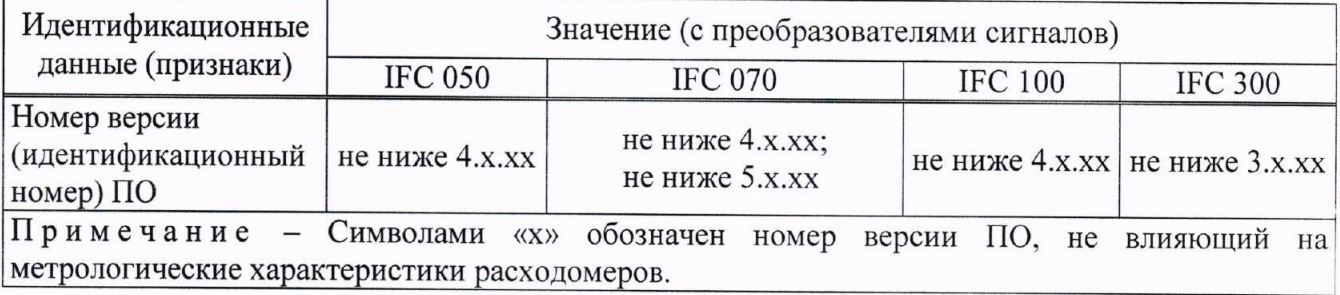

7.4 Определение метрологических характеристик

7.4.1 Определение относительной погрешности измерений объемного расхода (объема).

Определение относительной погрешности измерений объемного расхода (объема) проводят при помощи поверочной установки.

Допускается проводить поверку только по объемному расходу или объему.

Определение относительной погрешности проводят на расходах Q<sub>min</sub>, Q<sub>nep</sub> и 0,9 Q<sub>ном</sub>. (где  $Q_{\min}$  – минимальный расход;  $Q_{\text{rep}}$  – переходный расход (Приложение А).

Для расходомеров с DN  $\geq 100$  мм, допускается проводить поверку на расходах  $Q_{\text{min}}$ ,  $Q_{\text{nep}}$  и  $0,5 \cdot Q_{\text{HOM}}$ .

При первичной поверке точки поверки выбираются из калибровочного протокола фирмыизготовителя.

Величины расходов 0,5 $\cdot Q_{\text{HOM}}$  и 0,9 $\cdot Q_{\text{HOM}}$  устанавливают с допуском  $\pm$ 5 %, а расходы  $Q_{\text{min}}$  и  $Q_{\text{neo}}$  – с допуском ±10 %.

В каждой точке проводят не менее трех измерений. За результат принимают среднее арифметическое значение. Результаты измерений и расчетов заносят в протокол произвольной формы (Приложение Б).

Если в точке поверки погрешность расходомера превысила допускаемую, то измерение повторяют. При необходимости расходомер градуируют. Если градуировка расходомера не привела к положительному результату, то его бракуют.

а) В случае, если при поверке используется аналоговый выход расходомера, то измеренный объемный расход  $Q_i$ , м<sup>3</sup>/ч, вычисляют по формуле

$$
Q_i = \left[ \left( \frac{I_i - I_{\min}}{I_{\max} - I_{\min}} \right) \cdot (Q_{\max} - Q_{\min}) \right] + Q_{\min} , \qquad (1)
$$

где  $I_i$  – ток, измеренный контроллером поверочной установки за время проведения измерения. MA:

 $I_{\min}$  – минимальное значение установленного диапазона токового выхода, соответствующее минимальному расходу для данного расходомера, мА;

максимальное значение установленного  $I_{\rm max}$ диапазона ТОКОВОГО выхода. соответствующее максимальному расходу для данного расходомера, мА;

 $Q_{\text{max}}$  – максимальное значение расхода для данного расходомера, м<sup>3</sup>/ч;

 $Q_{\text{min}}$  – минимальное значение расхода для данного расходомера, м<sup>3</sup>/ч.

б) В случае, если при поверке используется частотный выход расходомера, то измеренный

 $(4)$ 

объемный расход  $Q_i$ , м<sup>3</sup>/ч, или объем  $V_i$ , м<sup>3</sup>, вычисляют по формуле (2) или по формуле (3) соответственно:

$$
Q_i = \frac{F_i \cdot Q_{\text{max}}}{F_{\text{max}}},\tag{2}
$$

$$
V_i = \frac{N_i \cdot Q_{\text{max}}}{F_{\text{max}} \cdot 3600},\tag{3}
$$

 $F_i$  – частота на выходе расходомера, за время проведения *i*-го измерения, Гц; где  $F_{\text{max}}$  – максимальная частота поверяемого расходомера, Гц;

- $Q_{\text{max}}$  максимальный расход поверяемого расходомера, соответствующий  $F_{\text{max}}$ ,  $M^3/q$ ;
- $N_i$  количество импульсов, накопленное поверочной установкой за время проведения *i*-го измерения, имп.

За  $F_i$  принимается среднее арифметическое значение частоты на выходе расходомера, из пяти измерений, равно распределенных по времени измерений.

в) В случае, если аналоговые и частотно-импульсные выходы отсутствуют, то значение объема воды, измеренного расходомером  $V_i$ , м<sup>3</sup>, рассчитывают по формуле

$$
i = V_i^K - V_i^H,
$$

 $V_i^K$  – объем воды на показывающем устройстве расходомера после *i*-ой проливки, м<sup>3</sup>; где  $V_i^H$  – объем воды на показывающем устройстве расходомера до *i*-ой проливки, м<sup>3</sup>.

Далее вычисляют относительную погрешность измерений объемного расхода  $\delta_{O_i}$ , % или объема  $\delta_{Vi}$ , %, при *i*-ом измерении по формулам:

$$
\delta_{Q_i} = \frac{Q_i - Q_{\scriptscriptstyle sm}}{Q_{\scriptscriptstyle sm}} \cdot 100\,,\tag{5}
$$

$$
\delta_{V_i} = \frac{V_i - V_{sm}}{V_{sm}} \cdot 100\,,\tag{6}
$$

где  $Q_i$  – расход по расходомеру, м<sup>3</sup>/ч;

 $Q_{3m}$  – расход по поверочной установке, м<sup>3</sup>/ч;

 $V_i$  – объем по расходомеру, м<sup>3</sup>;

 $V_{\text{cm}}$  – объем по поверочной установке, м<sup>3</sup>.

За результат принимают наихудшее из полученных значений.

Результаты поверки считают положительными, если относительная погрешность измерений объемного расхода (объема) не превышает указанных в таблице 5 пределов.

Таблица 5 - Пределы допускаемой относительной погрешности

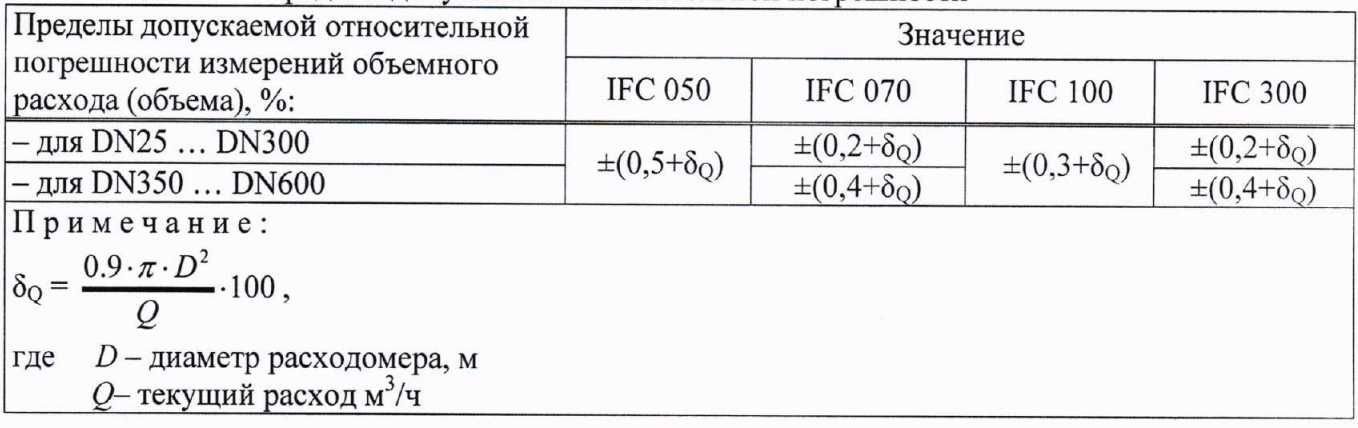

7.4.2 Определение относительной погрешности измерений объема на месте эксплуатации

Определение относительной погрешности измерений объема на месте эксплуатации проводится при помощи весов и плотномера.

Лист № 7 Всего листов 21

Весы выбираются с таким расчетом, что бы время налива воды (или иной электропроводящей жидкости) в емкость, установленную на весах (на рабочем расходе), было не менее 60 с.

Поверку проводят только на рабочем расходе и повторяют не менее двух раз. За результат принимают среднее арифметическое значение. Результаты измерений заносят в протокол произвольной формы (Приложение Б).

Объем  $V_i$  определяют по формуле

$$
V_i = M_i \cdot K \tag{7}
$$

 $M_i$  - масса жидкости (воды) по показаниям весов, кг; где

 $K$  - коэффициент, учитывающий плотность жидкости и выталкивающую силу воздуха при взвешивании.

Коэффициент К в формуле (7) может быть определен по формуле

$$
K = 1000 \cdot \frac{P_{\text{cup}} - P_{\text{coob}}}{P_{\text{cup}} \cdot (P_{\text{scuok}} - P_{\text{coob}})},
$$
\n(8)

где  $\rho_{\text{2upu}}$  – плотность материала эталонных гирь, принимаемая равной 8000 кг/м<sup>3</sup>;

Рвозд - плотность воздуха, как функция температуры и атмосферного давления, принимаемая из таблицы В1 приложения В (ГОСТ 8.400-2013), кг/м<sup>3</sup>:

 $\rho_{\text{scu}\alpha\kappa}$  – плотность жидкости (воды) по показаниям плотномера, кг/м<sup>3</sup>.

Далее определяют относительную погрешность измерений объема  $\delta_{Vi}$ , %, при *i*-ом измерении по формуле (6).

Если при поверке погрешность расходомера превысила допускаемую, то измерение повторяют. При необходимости расходомер градуируют. Если градуировка расходомера не привела к положительному результату, то его бракуют.

Результаты поверки считают положительными, если относительная погрешность измерений объемного расхода (объема) не превышает указанных в таблице 5 пределов.

7.4.3 Определение абсолютной погрешности измерений температуры

Определение абсолютной погрешности измерений температуры проводится только для расходомеров, оснащенных датчиком температуры (с преобразователями сигналов IFC 070).

Определение абсолютной погрешности измерений температуры осуществляют при помощи климатической камеры.

Расходомер, вместе с эталонным термометром, помещают в климатическую камеру. Измерительную часть эталонного термометра размещают в проточной части расходомера, до касания с футеровкой.

Температуру среды, измеренную расходомером, фиксируют при помощи HARTкоммуникатора.

Определение абсолютной погрешности измерений температуры проводят при трех заданных значениях температуры: +5 °С, +20 °С и +50 °С.

При поверке на месте эксплуатации допускается проводить измерения в одной точке - при температуре рабочей жидкости.

При каждом заданном значении температуры время выдержки должно быть не менее 30 минут с момента выхода климатической камеры на заданный режим температуры.

В каждой точке проводят по одному измерению. Для каждого значения температуры фиксируют по одному показанию эталонного датчика температуры и температуры, измеренной расходомером. Результаты измерений и расчетов заносят в протокол произвольной формы (Приложение Б).

 $\overline{1}$ 

Значение абсолютной погрешности  $\Delta t$ , °С, измерений температуры вычисляют по формуле

$$
\Delta t = t_i - t_{3m} \tag{9}
$$

 $t_i$  – значение температуры по расходомеру,  $^{\circ}C$ ; где

 $t_{3m}$  – значение температуры по эталонному датчику температуры, °С.

Результаты поверки считают положительными, если полученные значения абсолютной погрешности измерений температуры  $\Delta t$ , в каждой поверочной точке не превышают  $\pm 1.5$  °C.

### 7.4.4 Определение приведенной погрешности измерений давления

Определение приведенной погрешности измерений давления проводится только для расходомеров, оснащенных датчиком давления (с преобразователями сигналов IFC 070).

Перед проведением поверки проточную часть расходомера герметично закрывают с двух сторон заглушками. С одной стороны в одной из заглушек должно быть резьбовое отверстие, в которое вкручивается переходной штуцер. Затем подключают к штуцеру воздушный компрессор или ручной опрессовочный насос (в этом случае необходимо предварительно заполнить проточную полость расходомера водой). Так же подключают к штуцеру эталонный манометр (или преобразователь давления).

Создают давление в трех точках, равномерно распределенных по установленному диапазону измерений датчика давления расходомера, но не превышая максимальное рабочее давление расходомера:  $P_{\text{max}}$ , 0,5 $\cdot P_{\text{max}}$  и 0,1 $\cdot P_{\text{max}}$  (где  $P_{\text{max}}$  – максимальное значение шкалы датчика давления расходомера, МПа).

При поверке на месте эксплуатации допускается проводить измерения в одной точке - при рабочем давлении продукта.

В течение трех минут регистрируют показания эталонного манометра (или преобразователя давления) и показания расходомера, затем давление снижают до атмосферного.

В каждой точке проводят по одному измерению. Результаты измерений заносят в протокол произвольной формы (Приложение Б).

Приведенную погрешность измерения давления  $\gamma_P$ , %, вычисляют по формуле

$$
\gamma_P = \frac{P_{u^{2M}} - P_{\text{om}}}{P_{\text{max}} - P_{\text{min}}} \cdot 100 \,, \tag{10}
$$

 $P_{u_{3M}}$  – измеренное давление по показаниям расходомера, МПа; где

 $P_{\text{3m}}$  – измеренное давление по показаниям эталонного манометра, МПа;

 $P_{\text{max}}$  – максимальное значение установленного диапазона датчика давления, МПа;

 $P_{\min}$  – минимальное значение установленного диапазона датчика давления, МПа.

За результат принимают наихудшее из полученных значений.

Результаты поверки считают положительными, если приведенная погрешность измерений давления  $\gamma_P$  не превышает ±1,0 %.

7.4.5 Определение относительной погрешности измерений объемного расхода (объема) на месте эксплуатации при помощи устройств «MAGCHECK VERIFICATOR» или «ОРТІСНЕСК» (имитационный метод).

7.4.5.1 Определение относительной погрешности расходомера на месте эксплуатации при помощи устройства «MAGCHECK VERIFICATOR»

Определение относительной погрешности расходомера на месте эксплуатации при помощи устройства «MAGCHECK VERIFICATOR» (далее - MagCheck) проводится только для расходомеров с преобразователями сигналов IFC 050, IFC 100 и IFC 300 и заключается в контроле технических параметров расходомера при помощи данного специализированного прибора (MagCheck) производства KROHNE, в ручном режиме.

Ручной режим работы MagCheck предполагает, что на преобразователь сигналов, подключенный к MagCheck при помощи соответствующего кабеля и адаптера, вручную подаются тестовые сигналы, а затем при помощи MagCheck и рабочих эталонов производится считывание внешних сигналов.

Примечание - При подключении к MagCheck преобразователей сигналов IFC 050 или IFC100, MagCheck должен быть подключен к источнику питания.

При работе в ручном режиме, такие параметры расходомера, как DN, GK и шкала должны быть внесены вручную в подменю 1.2 MagCheck. На основе введенных данных MagCheck может формировать на измерительном входе преобразователя сигналов точные тестовые сигналы, с шагом 0,1 %. Результат считывается в виде отображаемого расхода на дисплее преобразователя сигналов.

В ручном режиме не производится автоматическое сохранение данных в энергонезавимой памяти MagCheck. Поэтому все данные, полученные в результате ручной проверки прибора, необходимо занести в приложении MS Excel (MAGCHECK\_CONVERTER\_CAL\_PROT.XLS), которое поставляется в комплекте поставки MagCheck.

MagCheck подключают к расходомеру, в соответствии с его эксплуатационной документацией.

Для подключения MagCheck к преобразователям сигналов IFC 050, IFC100 и IFC 300 необходимо использовать:

- соединительный кабель, маркированный для IFC 010:

- специальный адаптер;

- кабель-переходник.

Результаты контроля автоматически заносятся в протокол (Приложение В), и далее, при помощи приложения MS Excel (в файле MAGCHECK CONVERTER CAL PROT R.XLS) производится расчет погрешностей и генерирование протокола поверки расходомера.

В таблице 6 приведены параметры, которые контролируются в ручном режиме и заносятся на страничку «DATA», приложения MS Excel.

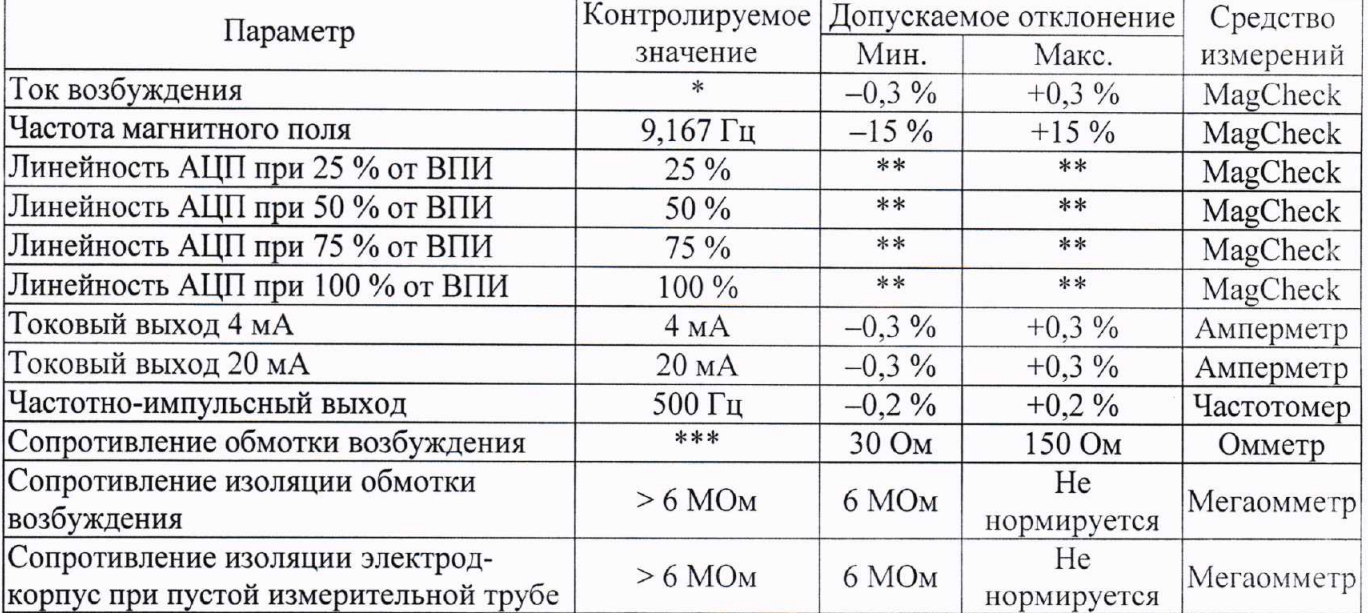

Таблица 6 - Перечень параметров проверяемых «MAGCHECK VERIFICATOR»

\* - Номинальное значение тока возбуждения зависит от типа преобразователя сигналов и указывается в технических данных для преобразователя сигналов.

\*\* - Допустимые пределы, определенные приложением MS Excel

(MAGCHECK CONVERTER CAL PROT R.XLS) устройства «MAGCHECK VERIFICATOR».

\*\*\* - Сопротивление обмотки возбуждения зависит от типоразмера первичного преобразователя и от его температуры

В случае, когда хотя бы один из параметров поверяемого расходомера находится вне установленных пределов, то расходомер необходимо поверить по п.п. 7.4.1 (п.п. 7.4.2) или

отправить в ремонт.

Если параметры поверяемого расходомера не выходят за допускаемые отклонения, то расходомер считается пригодным для дальнейшей эксплуатации с пределом допускаемой относительной погрешности измерений объемного расхода (объема) ±1,0 %.

7.4.5.2 Определение относительной погрешности расходомера на месте эксплуатации при помощи устройства «ОРТІСНЕСК»

Поверка расходомеров на месте эксплуатации при помощи устройства «ОРТІСНЕСК» проводится для расходомеров с преобразователями сигналов IFC 050, IFC 070, IFC 100 и IFC 300.

Устройство «ОРТІСНЕСК» подключают одновременно к расходомеру и планшету или персональному компьютеру  $(IIK)$ , согласно схеме, приведенной в эксплуатационной документации на «ОРТІСНЕСК».

Запускают программное обеспечение (ПО) для работы с «ОРТІСНЕСК». После запуска приложения появится главное окно (Рисунок 1).

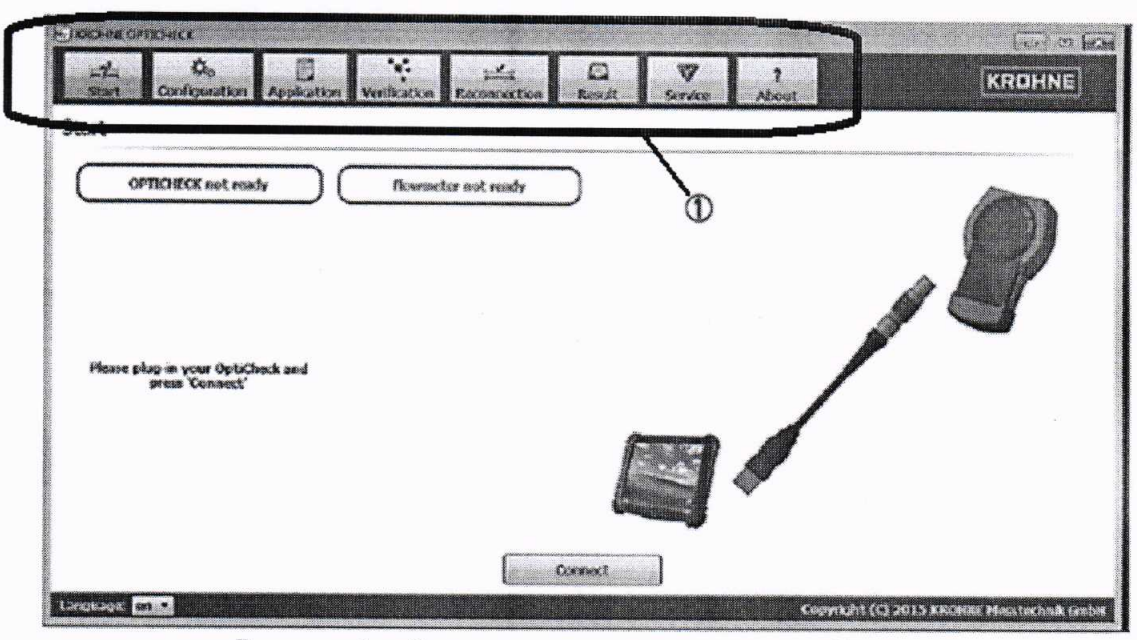

Рисунок 1 - Окно-заставка программного обеспечения

Вкладки навигации (поз.1 на рисунке 1) представляют собой этапы действий, которые необходимо выполнить во время процесса поверки (слева-направо). Кнопка с красными символами на панели меню указывает на активную страницу; все остальные кнопки имеют синие символы.

Вначале активируется страница "Start" (Старт), на которой указано, какие кабельные соединения необходимо использовать. ПО автоматически проверяет, какие из необходимых подключений выполняются, и предлагает инструкции по их установке.

Первоначально тестируются следующие соединения:

 $-$  USB-соединение между планшетом/ПК и «ОРТІСНЕСК»:

- GDC-соединение между «ОРТІСНЕСК» и преобразователем сигналов.

Подключение считается выполненным успешно, если после проверки слева на экране появится сообщение, информирующее пользователя о том, что подключенный «ОРТІСНЕСК» обнаружен и готов к работе (Рисунок 2).

Если «ОРТІСНЕСК» не готов, следует произвести следующие действия:

- установить USB-соединение с блоком поверки «ОРТІСНЕСК»;

- установить GDC-соединения с расходомером;
- запустить идентификацию прибора.

В соответствие с руководством по эксплуатации на ОРТІСНЕСК проводят проверку

характеристик расходомера:

- на вкладке Конфигурация («Configuration») настраивается процесс поверки;

- на вкладке Параметры применения («Application») пользователь может выбрать и ввести дополнительную информацию по заказчику, поверителю или условиям применения расходомера; - на вкладке Поверка («Verification») запускается и отслеживается процесс поверки.

В конце поверки автоматически формируется протокол, приведенный в Приложении В. На основании полученного протокола данные, которые необходимы для поверки расходомера, заносятся в протокол, приведенный в Приложении Г.

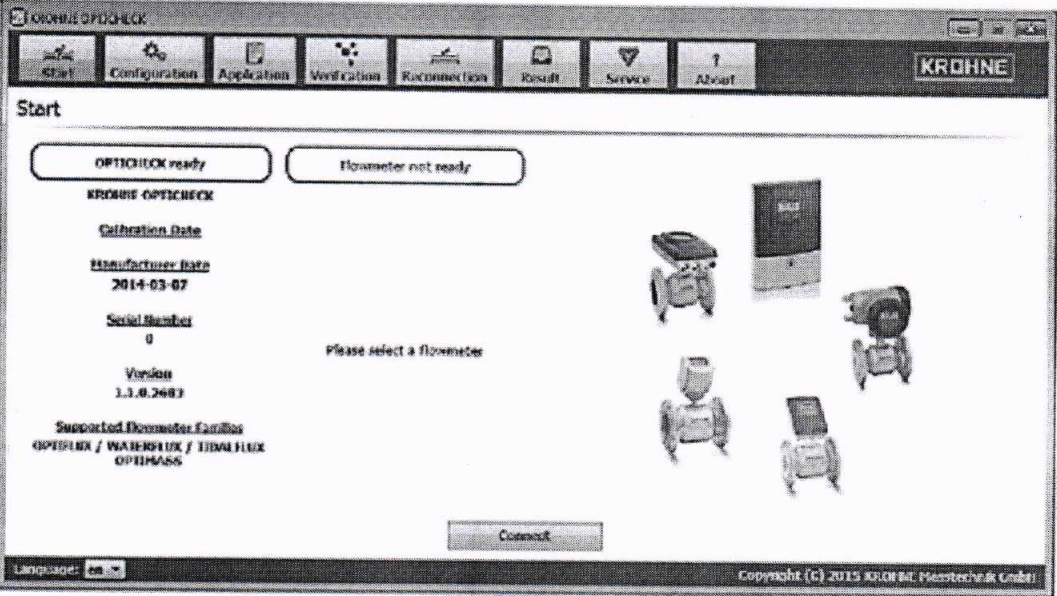

Рисунок 2 – Стартовое окно

Порядок переноса данных из Автоматического (исходного) протокола, приведенного в Приложении В, в протокол, приведенный в Приложении Г:

1. Заполнение таблицы «Результаты поверки первичного преобразователя» проводят путем переноса значений из столбца «Value» и соответствующих строк автоматического (исходного) протокола:

- Coil Impedance Terminals 7-8 (Сопротивление (7-8));

 $-$  Coil Insulation Terminal 7 (Сопротивление изоляции (7));

- Coil Insulation Terminal 8 (Сопротивление изоляции (8)) на странице 2, раздела Sensor Tests -**Test Coils;** 

- Electrode Impedance Terminals 2-3 (Сопротивление изоляции (2-3));

- Electrode Impedance Terminals 2-1 (Сопротивление изоляции (2-1));

- Electrode Impedance Terminals 3-1 (Сопротивление изоляции (3-1)) на странице 2, раздела **Sensor Tests - Test Electrodes.** 

2. Заполнение таблицы «Результаты поверки преобразователя сигналов» проводят путем переноса значений из столбца «Value» и соответствующих строк автоматического (исходного) протокола: - Zero Flow Value (Нулевая точка);

- Measured Coil Current Deviation (GK) (Отклон. тока возбуждения (GK)), на странице 3, раздела Sensor Electronic tests - Sensor Electronics Test;

- строки Electrodes Circuit 1/2/3/4/5 (Контрольная точка 1/2/3/4/5) на странице 3, раздела Sensor Electronic tests - Test Electrode Circuit.

В таблице 7 приведены параметры и их допустимые значения, которые контролируются при помощи «ОРТІСНЕСК» для расходомеров с преобразователями сигналов IFC 050, IFC 100 и IFC 300.

В таблице 8 приведены параметры и их допустимые значения, которые контролируются при помощи «ОРТІСНЕСК» для расходомеров с преобразователями сигналов IFC 070.

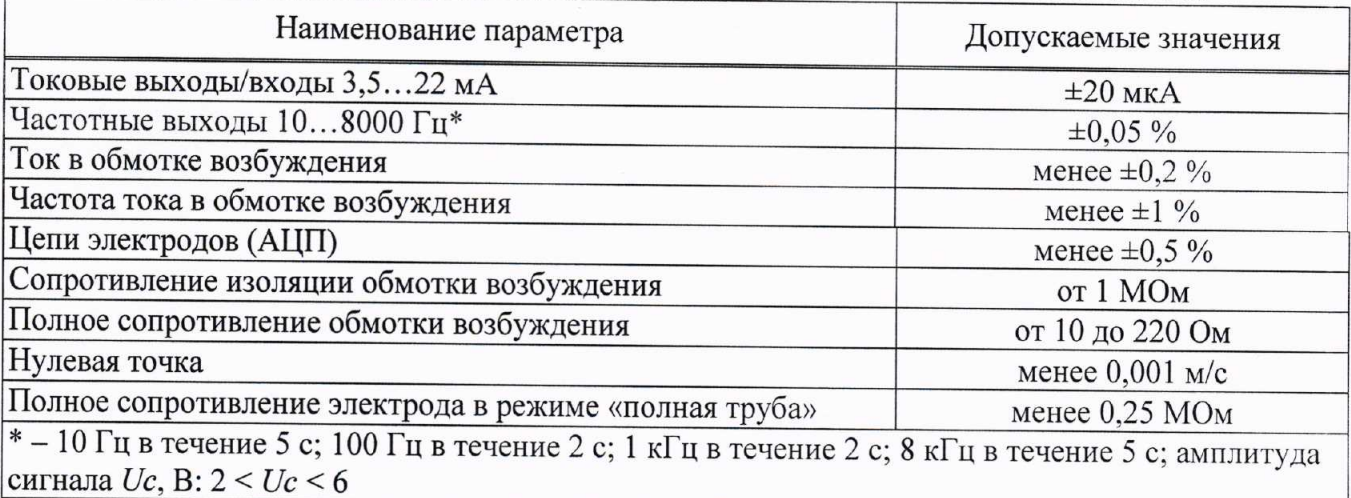

## Таблица 7 - Перечень параметров для расходомеров с IFC 050, IFC 100 и IFC 300

Таблица 8 - Перечень параметров для расходомеров с IFC 070

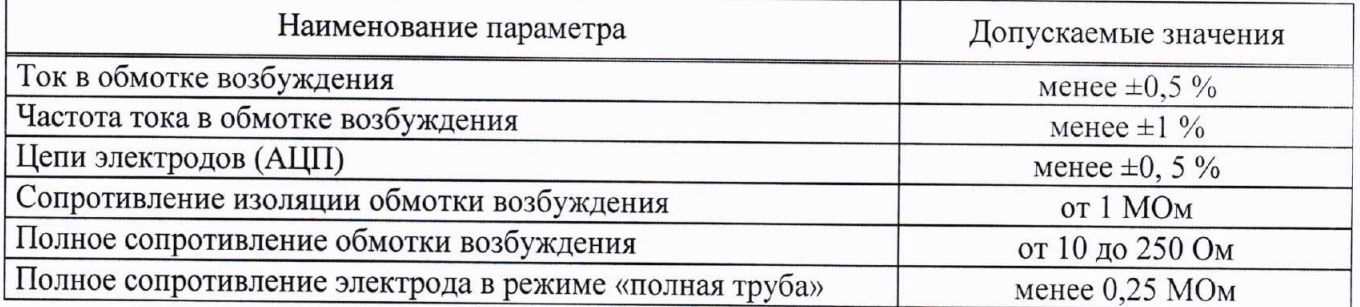

Если параметры поверяемого расходомера не выходят за допускаемые отклонения, то расходомер считается пригодным для дальнейшей эксплуатации с пределом допускаемой относительной погрешности измерений объемного расхода (объема) ±1,0 %.

#### 8 Оформление результатов поверки

8.1 Результаты поверки заносят в протокол произвольной формы (пример приведен в Приложении В).

8.2 При положительных результатах поверки выдается свидетельство о поверке в соответствии с действующими правовыми нормативными документами и (или) делается отметка в паспорте прибора. Знак поверки наносится на свидетельство о поверке и (или) в паспорт.

8.3 Если коэффициент градуировки (коррекции) изменялся при поверке, то его указывают на обратной стороне свидетельства о поверке и (или) в паспорте.

8.4 Если поверка проводилась на месте эксплуатации, то на обратной стороне свидетельства указывается наименование поверочной среды.

8.5 При отрицательных результатах поверки выдают извещение о непригодности средства измерений с указанием причин.

Разаработано:

Начальник лаборатории № 449 ФБУ «Ростест-Москва»

Ведущий инженер по метрологии лаборатории №449 ФБУ «Ростест-Москва»

Covey

А.А. Сулин

Н.В. Салунин

Лист № 13 Всего листов 21

### ПРИЛОЖЕНИЕ А

(обязательное)

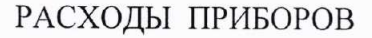

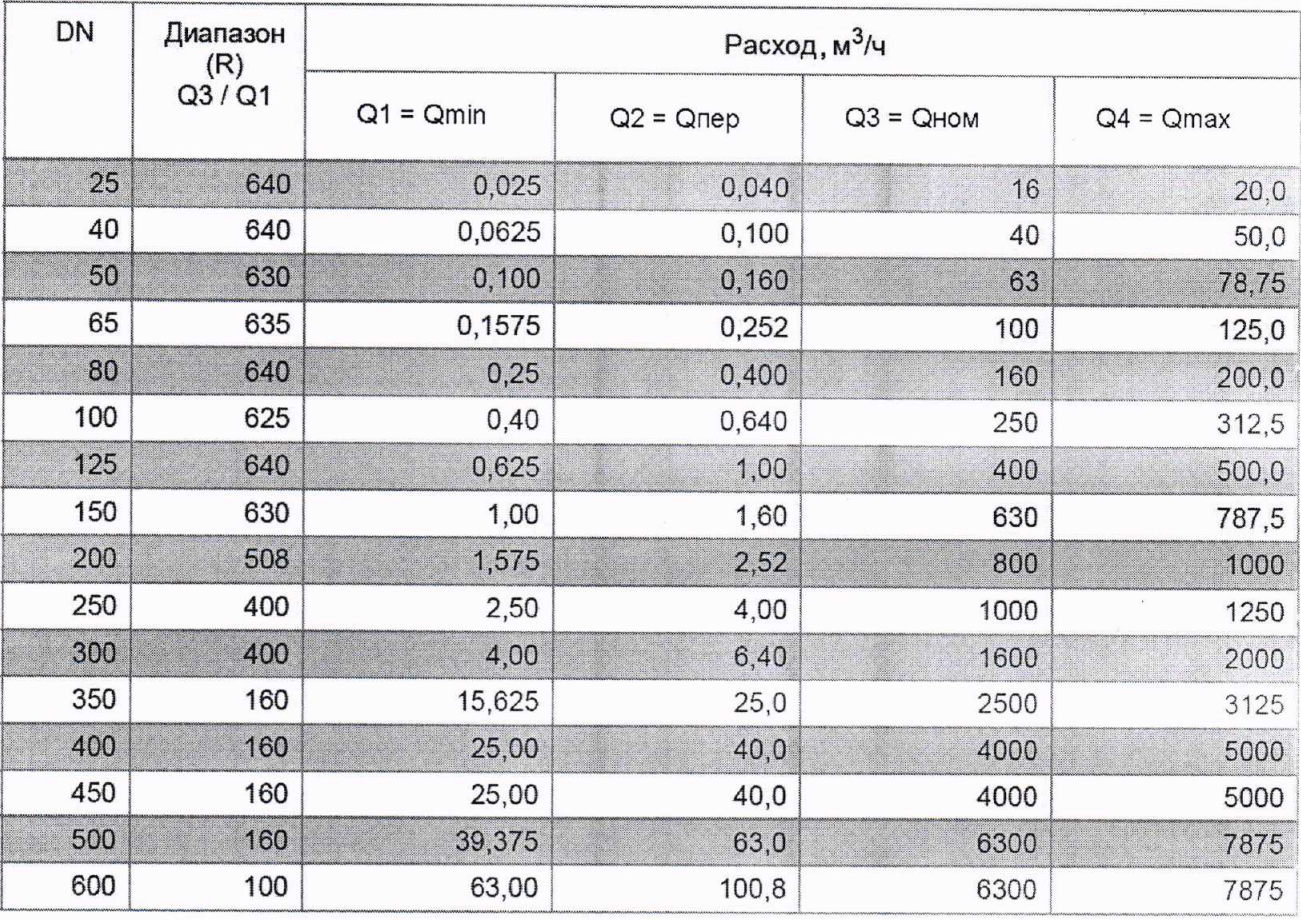

Лист 14 Всего листов 21

#### **ПРИЛОЖЕНИЕ Б**

(справочное)

#### ПРИМЕР ПРОТОКОЛА ПОВЕРКИ НА ПОВЕРОЧНОЙ УСТАНОВКЕ

#### ПРОТОКОЛ ПОВЕРКИ

 $N_2$  $\overline{\text{OT K}}$   $\rightarrow$  20  $\overline{\text{T}}$ .

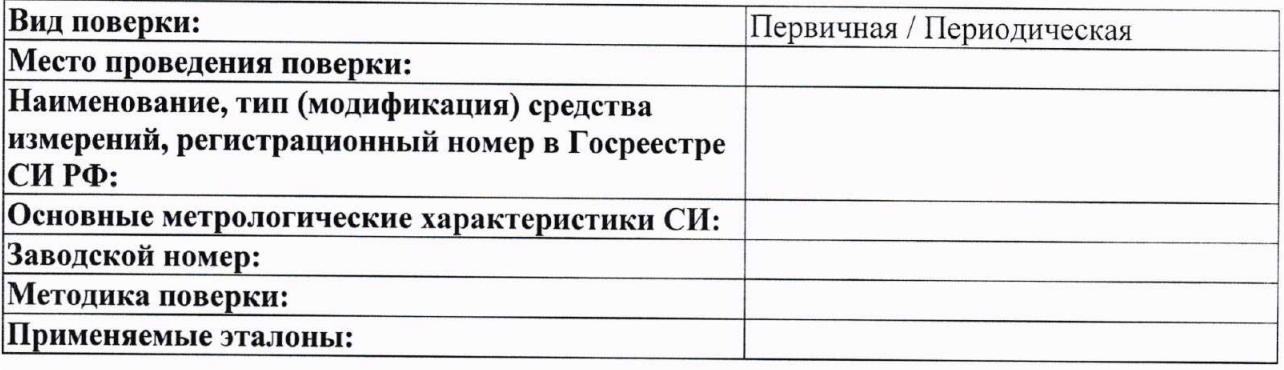

Условия проведения поверки:

Температура окружающего воздуха. °С

Относительная влажность воздуха, %

Атмосферное давление, кПа

#### Результаты поверки:

Внешний осмотр: Соответствует / Не соответствует

Проверка герметичности: Соответствует / Не соответствует

Опробование: Соответствует / Не соответствует

Таблица 1 - Идентификационные данные

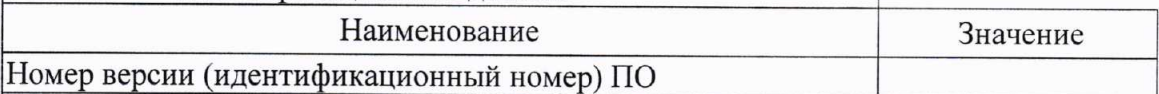

Таблица 2 - Определение относительной погрешности измерений объемного расхода (объема)

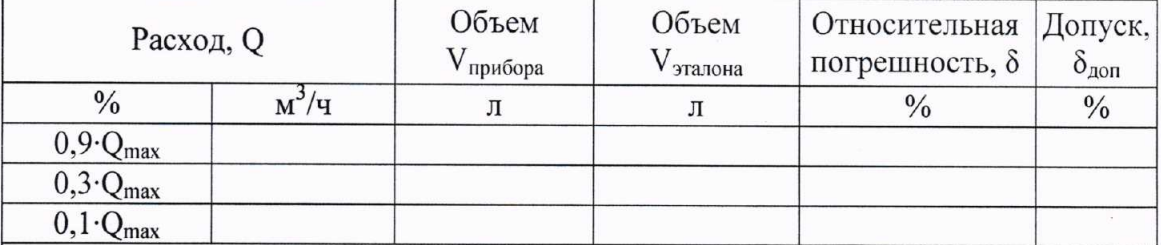

Таблица 3 - Определение абсолютной погрешности измерений температуры

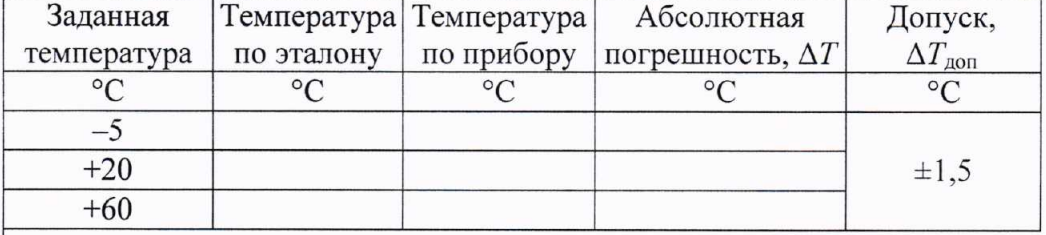

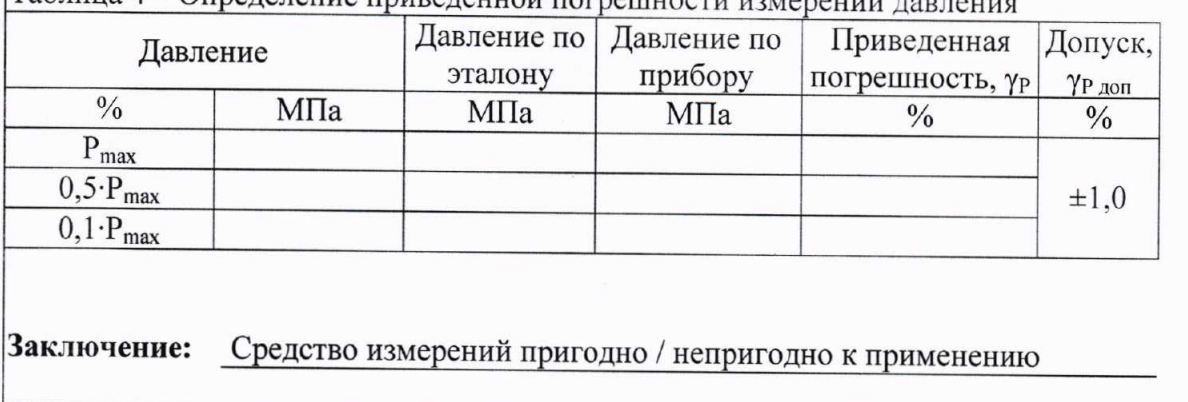

## Таблица 4 – Определение приведенной погрешности измерений давления

Поверитель:

## ПРИМЕР ПРОТОКОЛА ПОВЕРКИ НА МЕСТЕ ЭКСПЛУАТАЦИИ

#### ПРОТОКОЛ ПОВЕРКИ

 $N_2$  $OT \left\langle \left\langle \right\rangle \right\rangle$  $20 \Gamma$ .

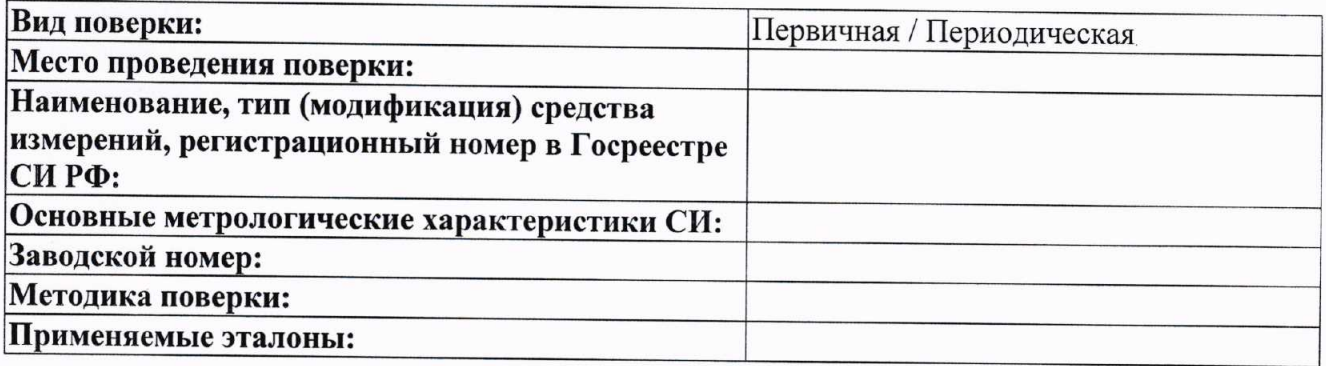

#### Условия проведения поверки:

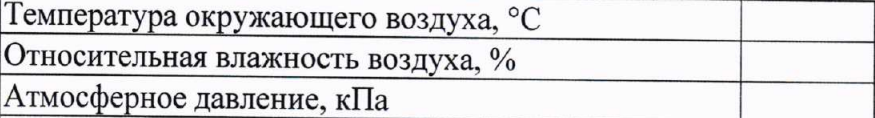

Поверочная жидкость

#### Результаты поверки:

Внешний осмотр: Соответствует / Не соответствует

Проверка герметичности: Соответствует / Не соответствует

Опробование: Соответствует / Не соответствует

Таблица 1 - Идентификационные данные

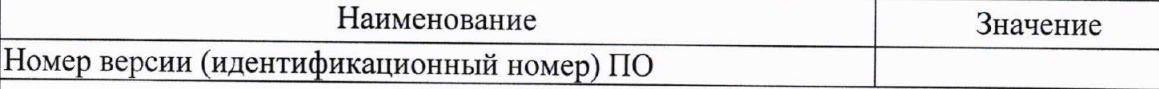

Таблица 2 - Определение относительной погрешности измерений объемного расхода (объема)

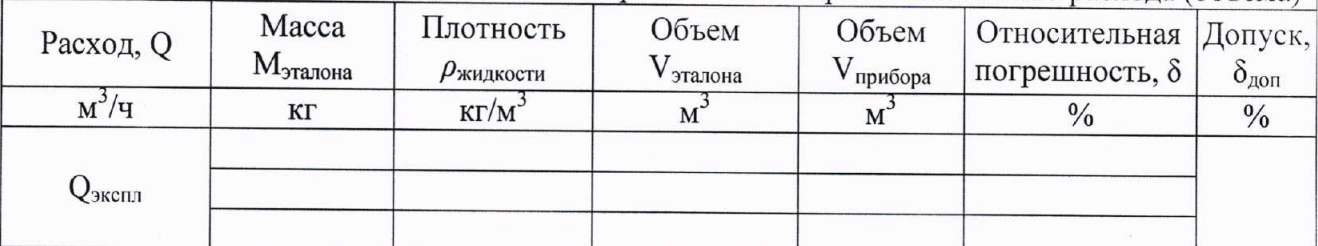

Таблица 3 - Определение абсолютной погрешности измерений температуры

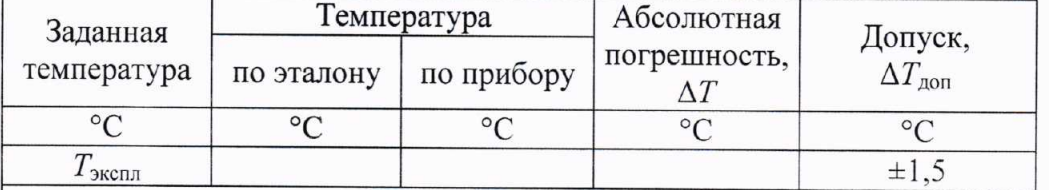

 $\bar{\alpha}$ 

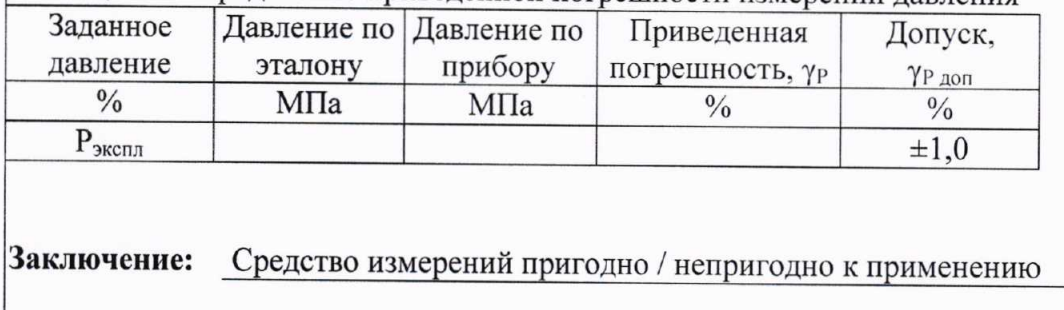

Таблица 4 - Определение приведенной погрешности измерений давления

Поверитель:

Лист 18 Всего листов 21

#### ПРИЛОЖЕНИЕ В

(справочное)

## ИСХОДНАЯ ФОРМА ПРОТОКОЛА ПОВЕРКИ «MAGCHECK VERIFICATOR»

#### Протокол проверки конвертора сигналов электромагнитного **KROHNE** расходомера

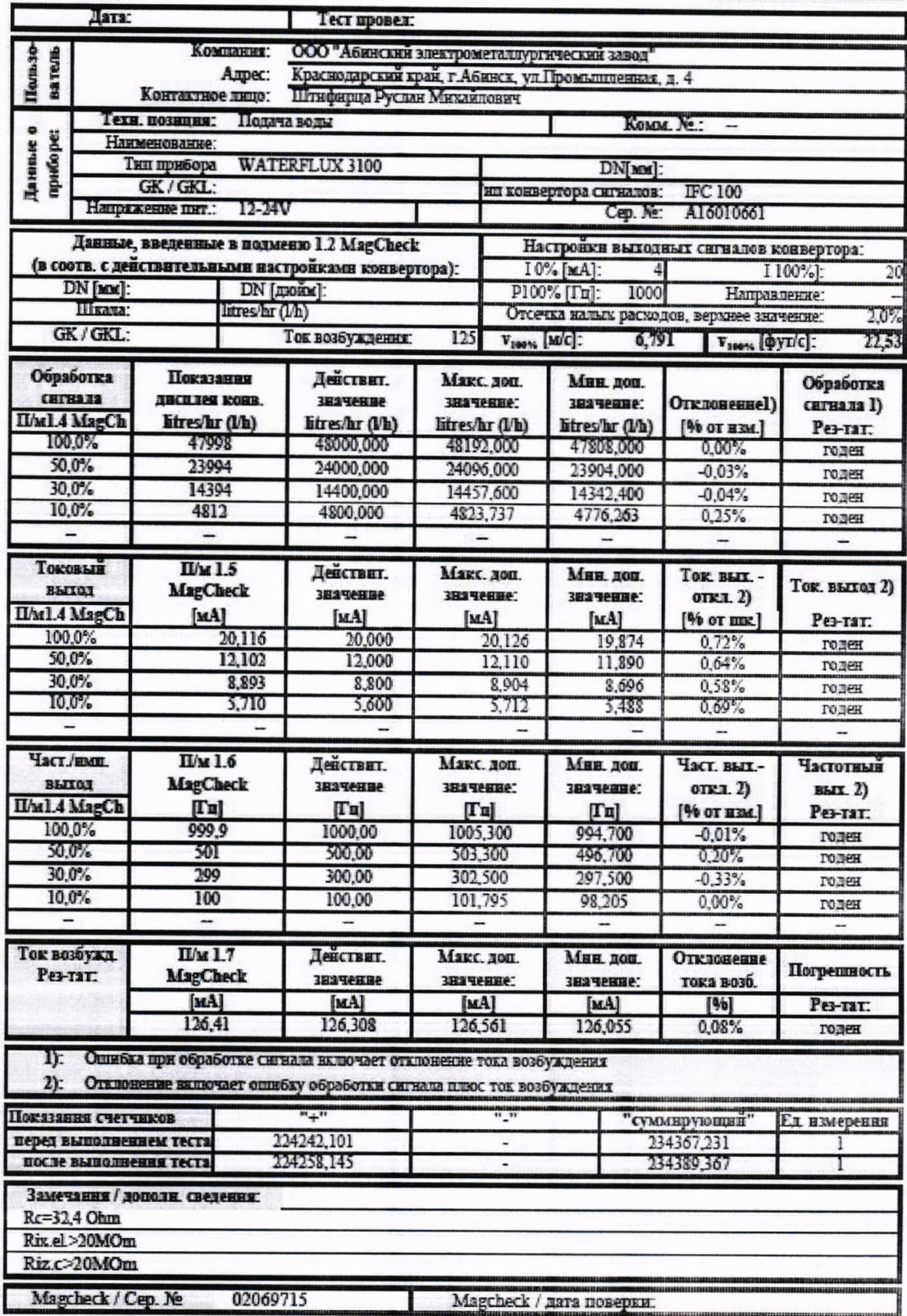

## ИСХОДНАЯ ФОРМА ПРОТОКОЛА ПОВЕРКИ «ОРТІСНЕСК»

#### $\begin{array}{c}\n\text{maximize} \\
\text{maximize} \\
\text{maximize} \\
\text{maximize} \\
\text{maximize} \\
\text{maximize} \\
\text{maximize} \\
\text{maximize} \\
\text{maximize} \\
\text{maximize} \\
\text{maximize} \\
\text{maximize} \\
\text{maximize} \\
\text{maximize} \\
\text{maximize} \\
\text{maximize} \\
\text{maximize} \\
\text{maximize} \\
\text{maximize} \\
\text{maximize} \\
\text{maximize} \\
\text{maximize} \\
\text{maximize} \\
\text{maximize} \\
\text{maximize} \\
\text{maximize} \\
\text{maximize} \\
\text{maximize} \\
\text{maximize} \\
\text{maximize} \\
\text$

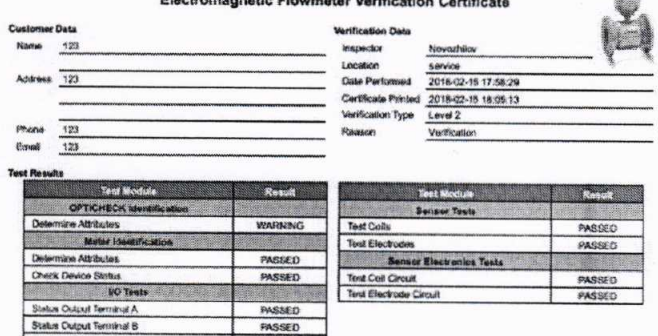

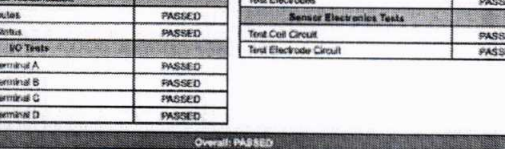

Status Output

OPTICHECK should be recalibrated - mind the recalibration dates

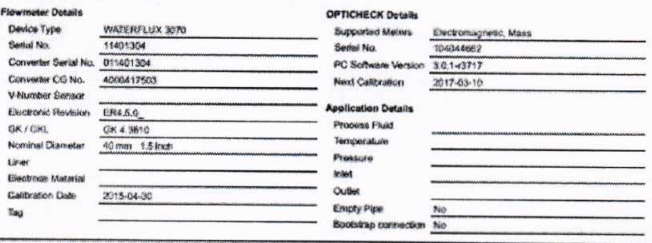

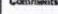

.<br>The that your instrument is nutring without any arruss and the me.<br>The CAPSCHROX ventionsing manage is to do manuakin to authorit uned volume are within +/-1% of the original factory call

Date

 $1/3$ 

Operator's Sign

Inspector's Sign

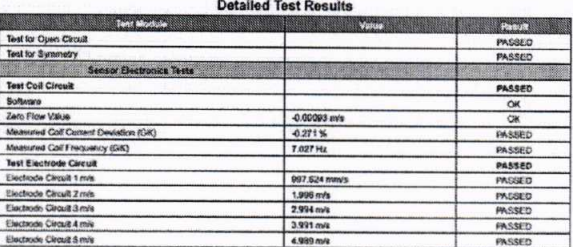

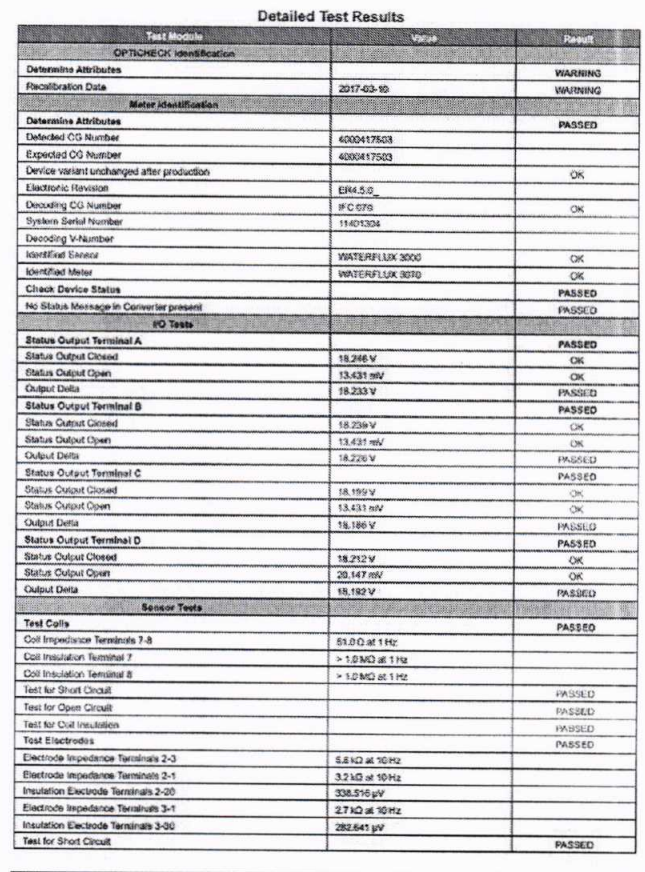

 $2/3$ 

11401354, 2018-02-11 17:58:29

 $3/3$ 

#### Лист 20 Всего листов 21

#### ПРИЛОЖЕНИЕ Г

(справочное)

#### ФОРМА ПРОТОКОЛА ПОВЕРКИ РАСХОДОМЕРОВ-СЧЕТЧИКОВ ЭЛЕКТРОМАГНИТНЫХ WATERFLUX с преобразователями сигналов IFC 050, IFC 100 и IFC 300.

### ПРОТОКОЛ ПОВЕРКИ

## **KROHNE**

злектромагнитного расходомера

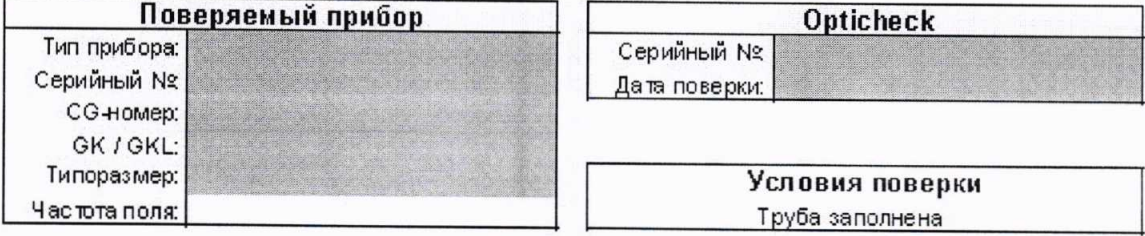

#### Результаты поверки первичного преобразователя

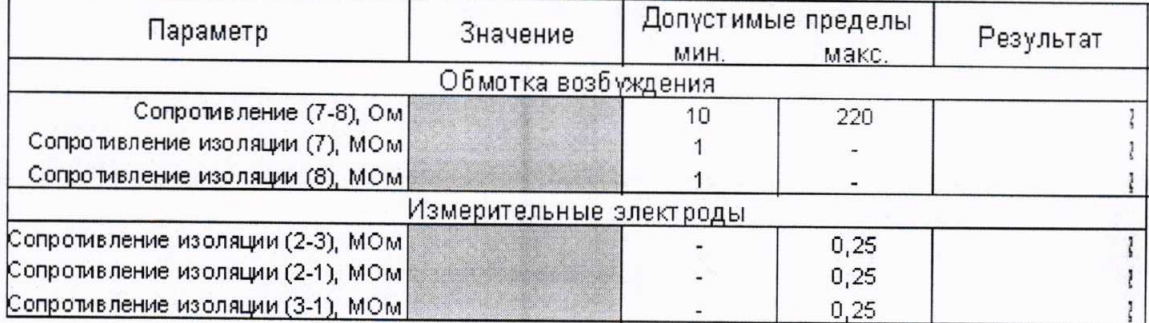

#### Результаты поверки преобразователя сигналов

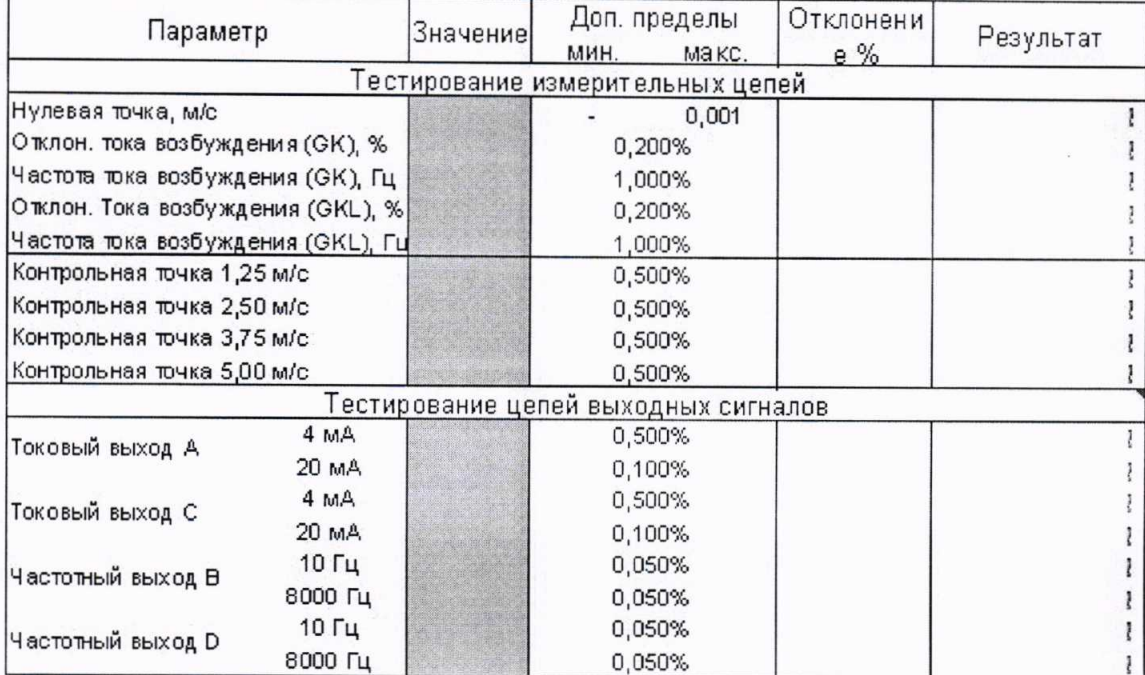

#### Результат поверки:

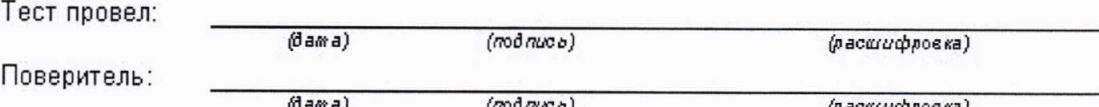

# measure the facts

#### ФОРМА ПРОТОКОЛА ПОВЕРКИ РАСХОДОМЕРОВ-СЧЕТЧИКОВ ЭЛЕКТРОМАГНИТНЫХ WATERFLUX с преобразователями сигналов IFC 070

## ПРОТОКОЛ ПОВЕРКИ

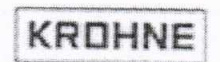

злектромагнитного расходомера

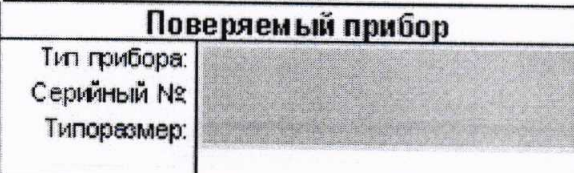

 $\mathfrak{t}$ 

Серийный Ng Дата поверки: Условия поверки Труба заполнена

Opticheck

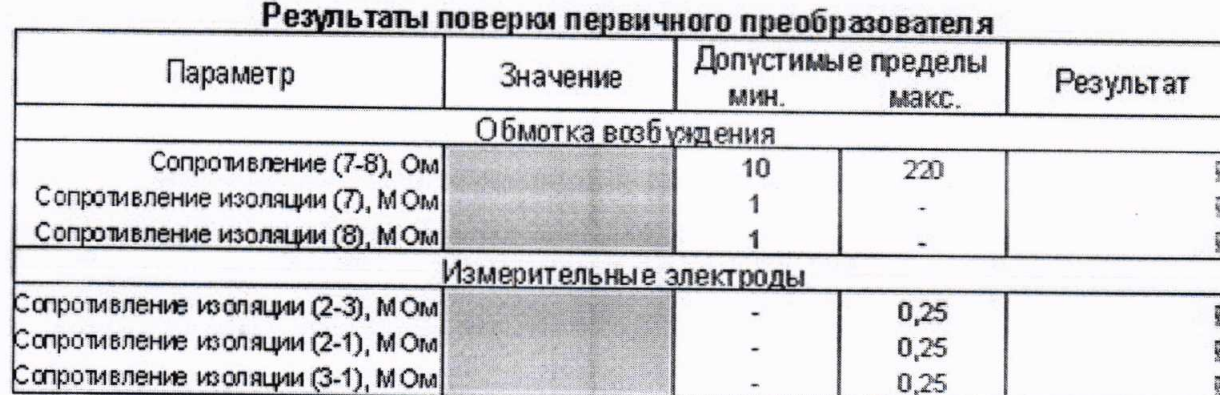

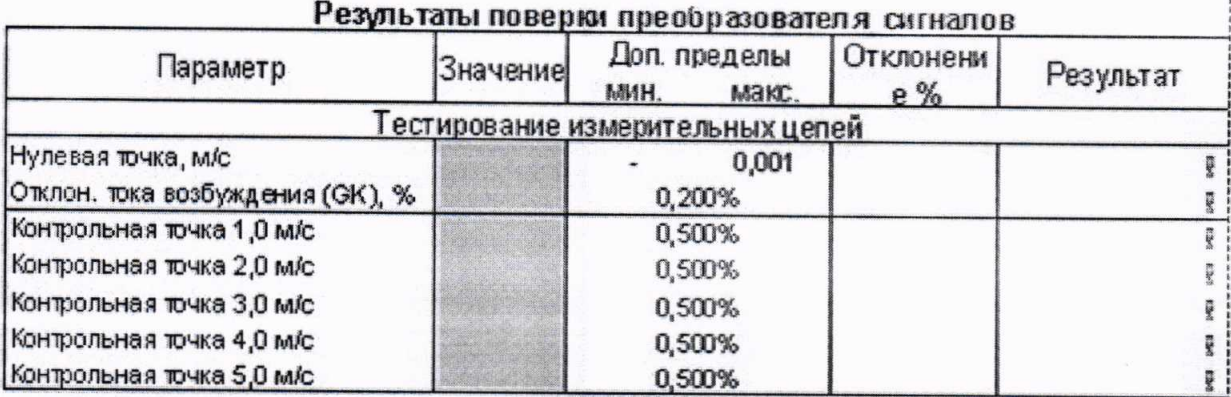

## Результат поверки:

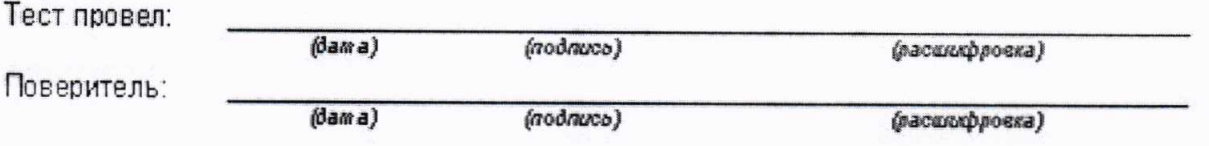

#### measure the facts